## 如何在校內安裝 *LibreOffice*

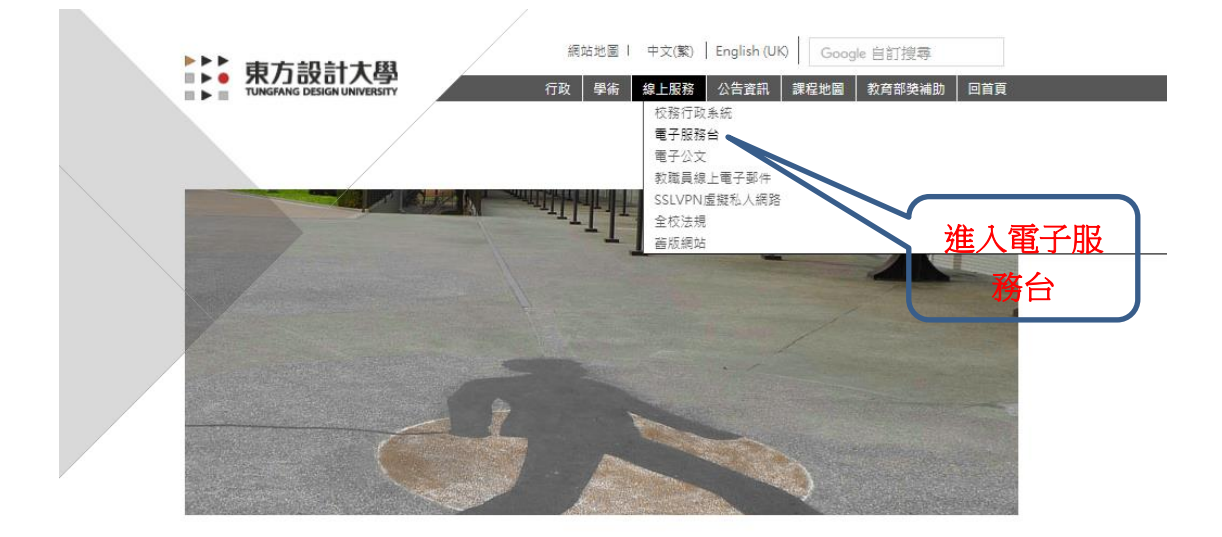

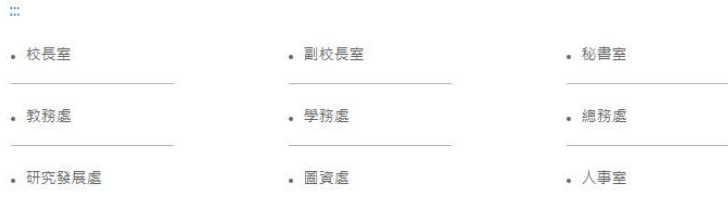

## 在[軟體下載]欄內找到[LibreOffice 下載](可攜版)

## 線上服務▶▶▶ 電子服務台

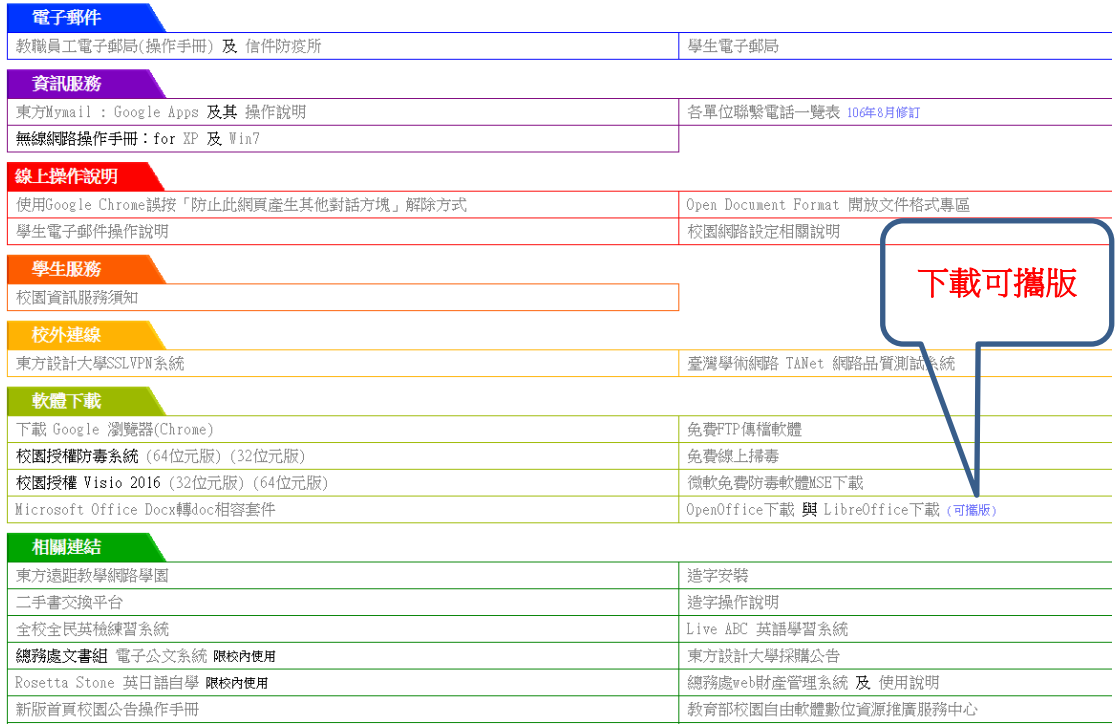

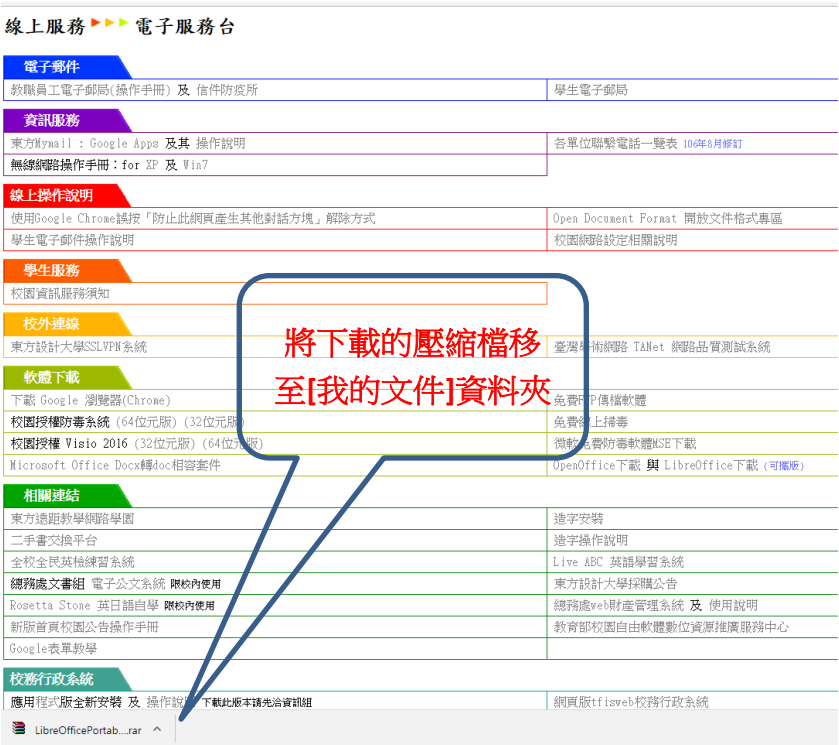

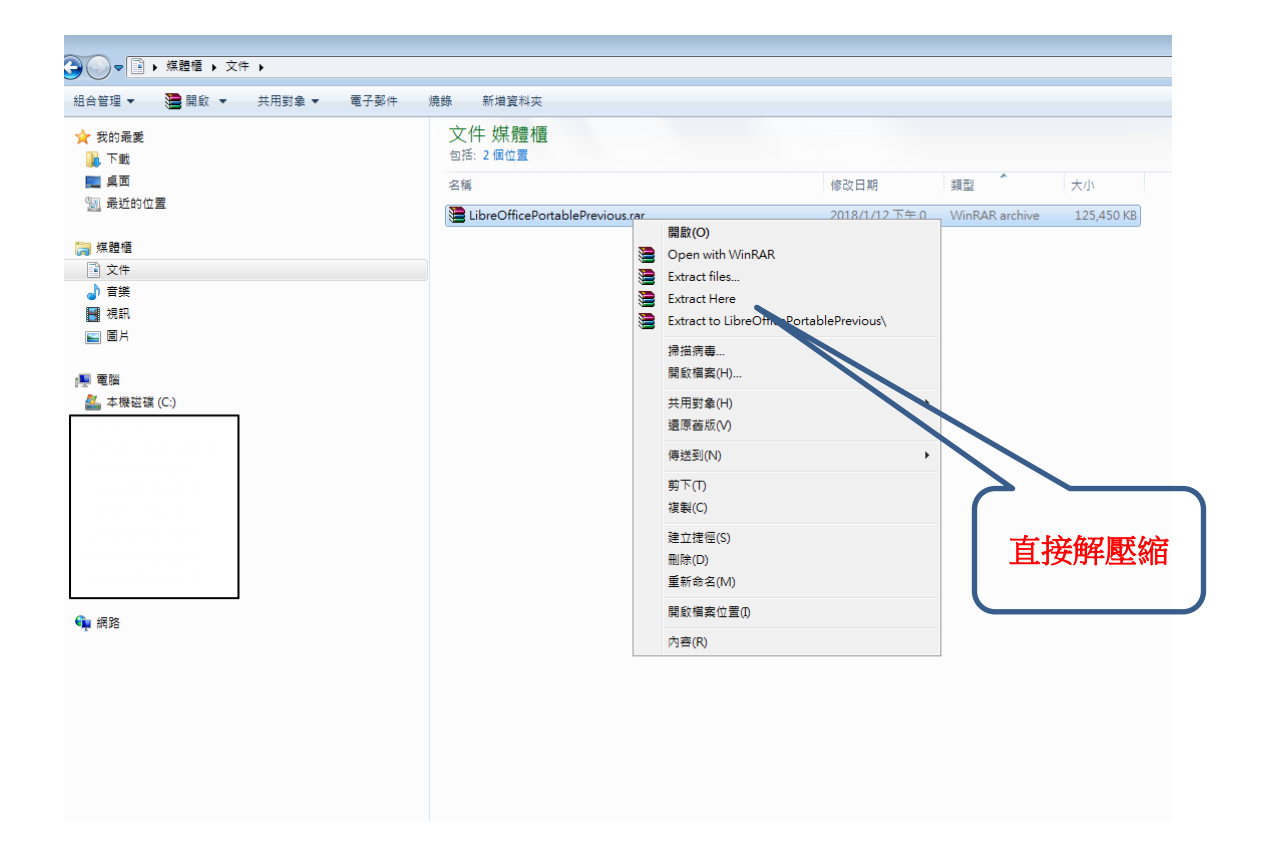

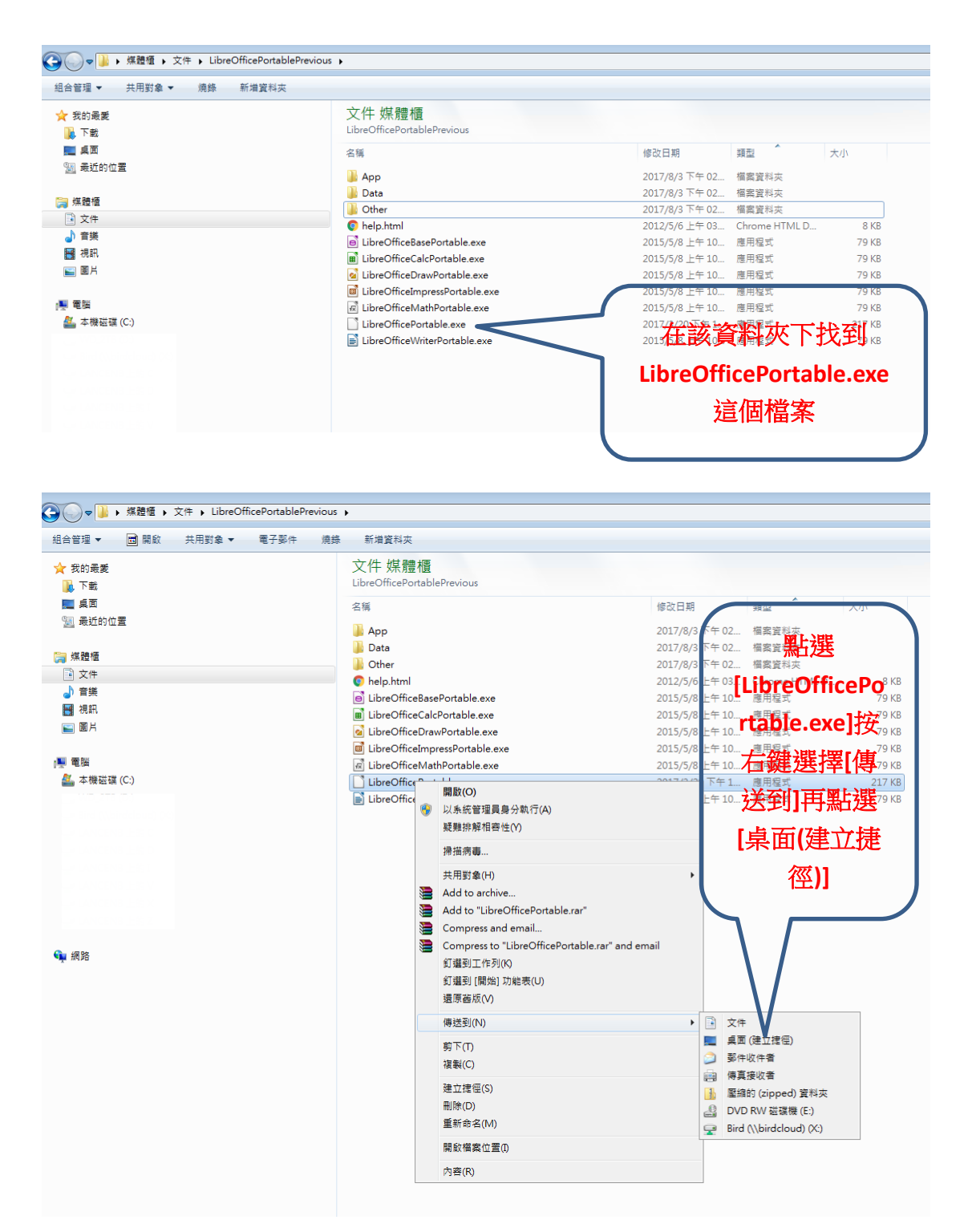

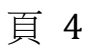

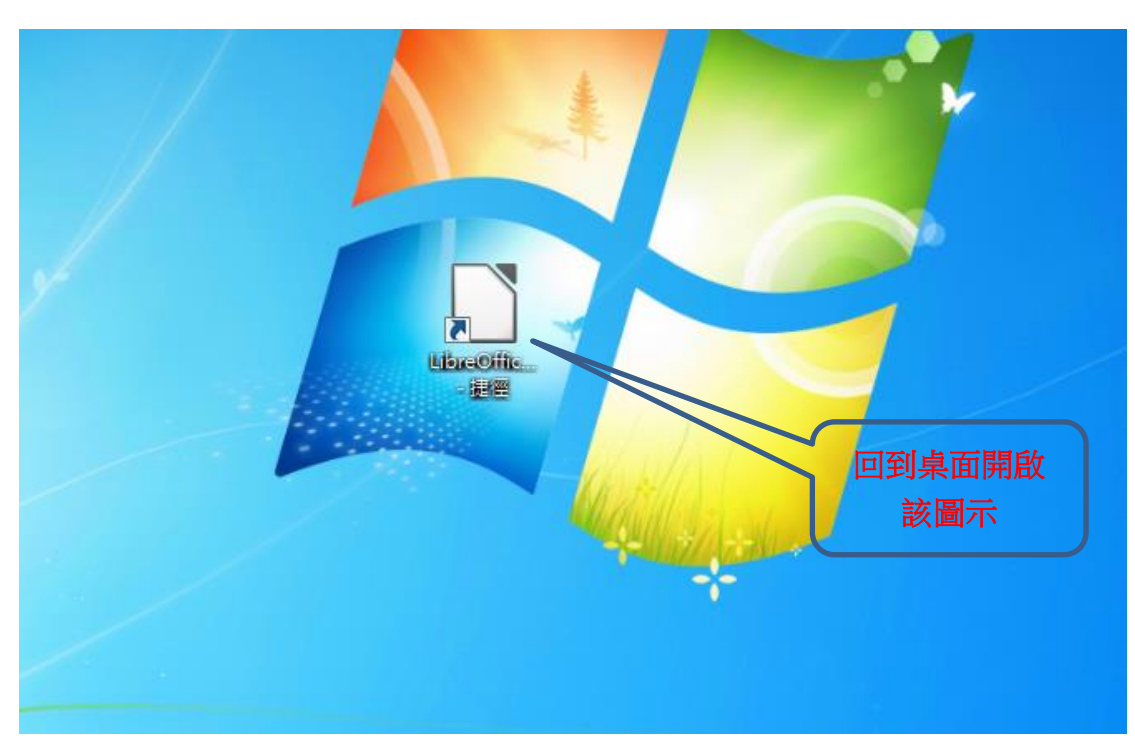

開啟後即進入 LibreOffice 主程式畫面

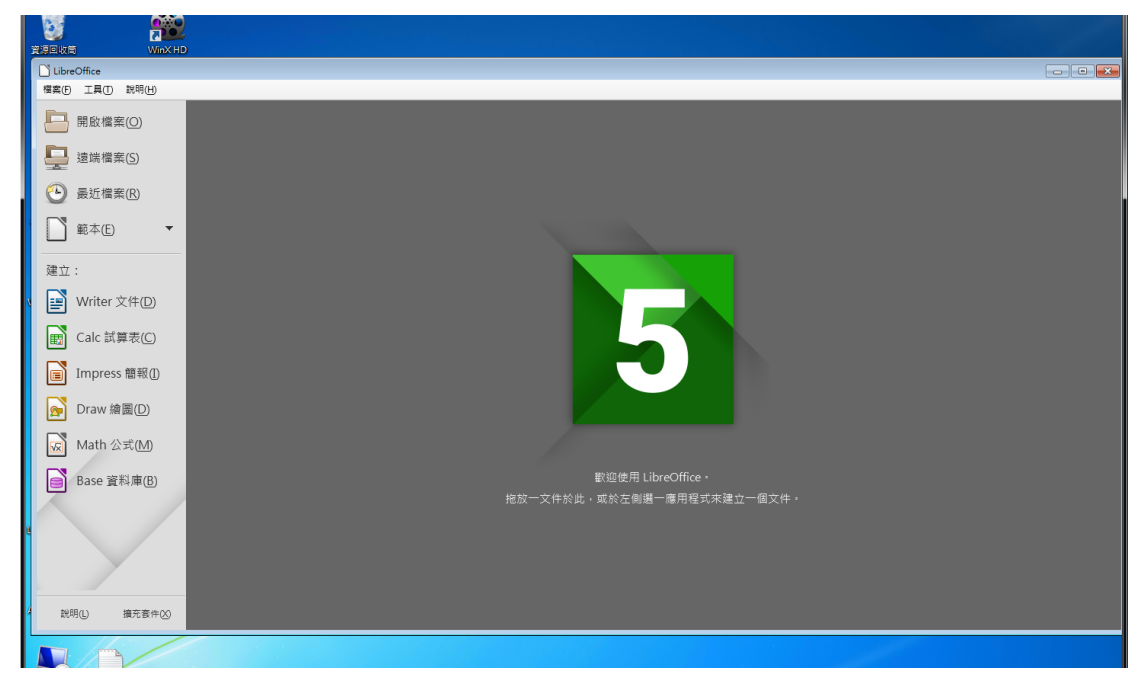